# **TR90 리얼타임 챌린지 예약시간 변경 방법**

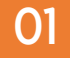

### **01 TR90 챌린지 어플 로그인 > TR90 챌린지 안내 및 등록 > TR90 챌린지 예약**

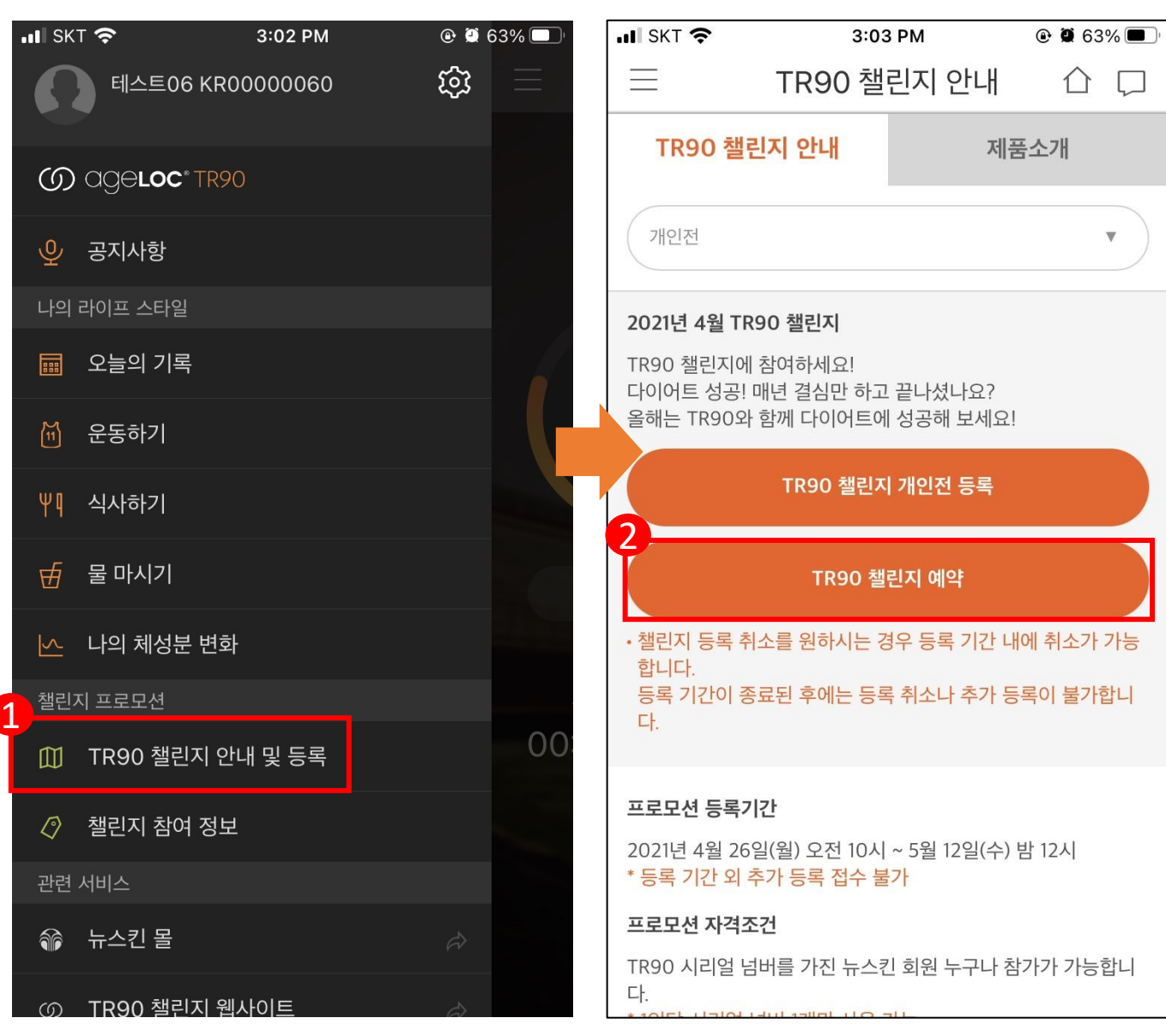

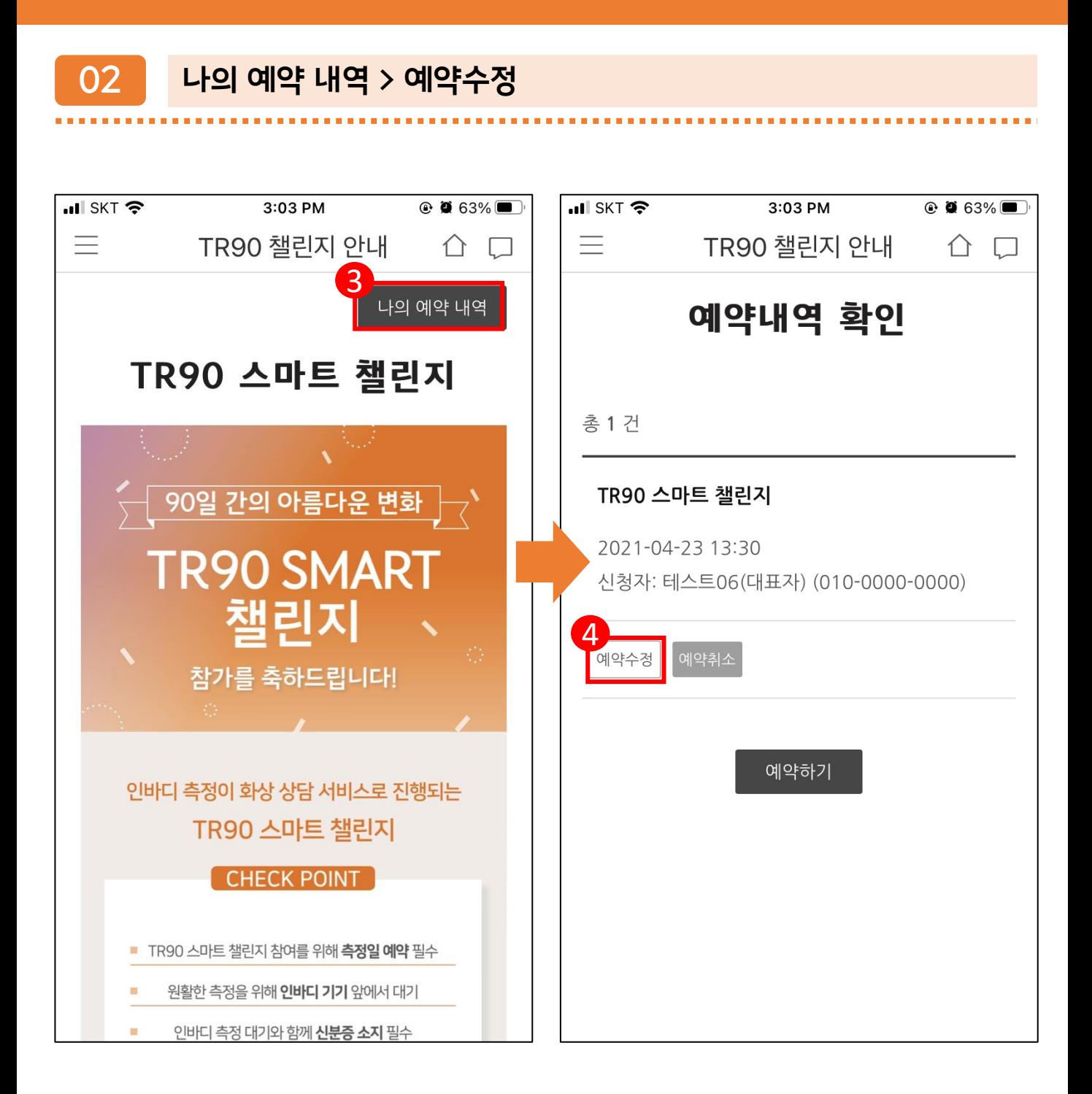

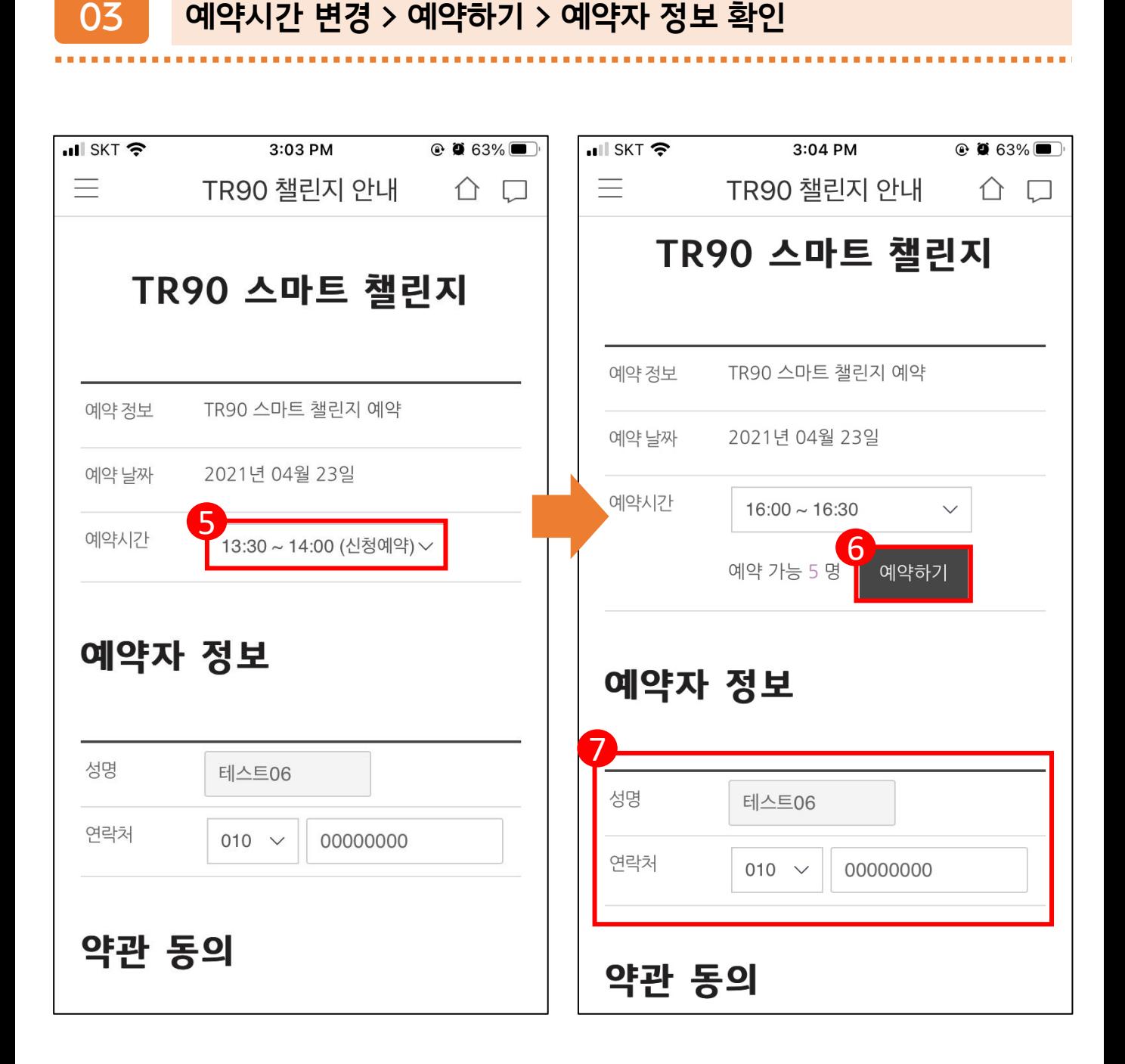

**04 약관 동의 > 수정 완료 > 예약자 입력 정보 및 예약완료 팝업 창**

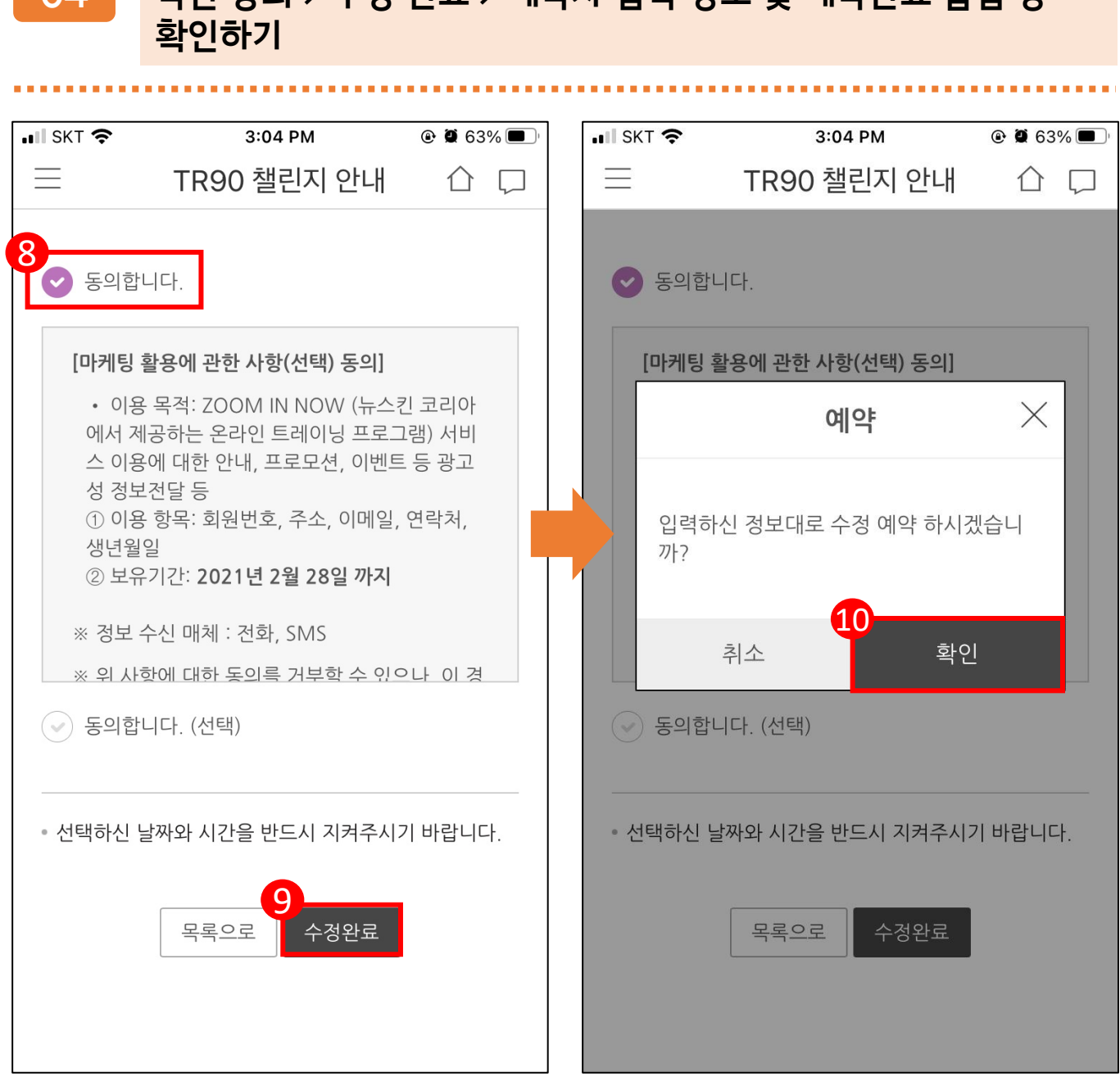

### **05 TR90 스마트 챌린지 예약 결과 및 알림 톡 수신 확인 (예약자 정보, 예약 일자 및 시간)**

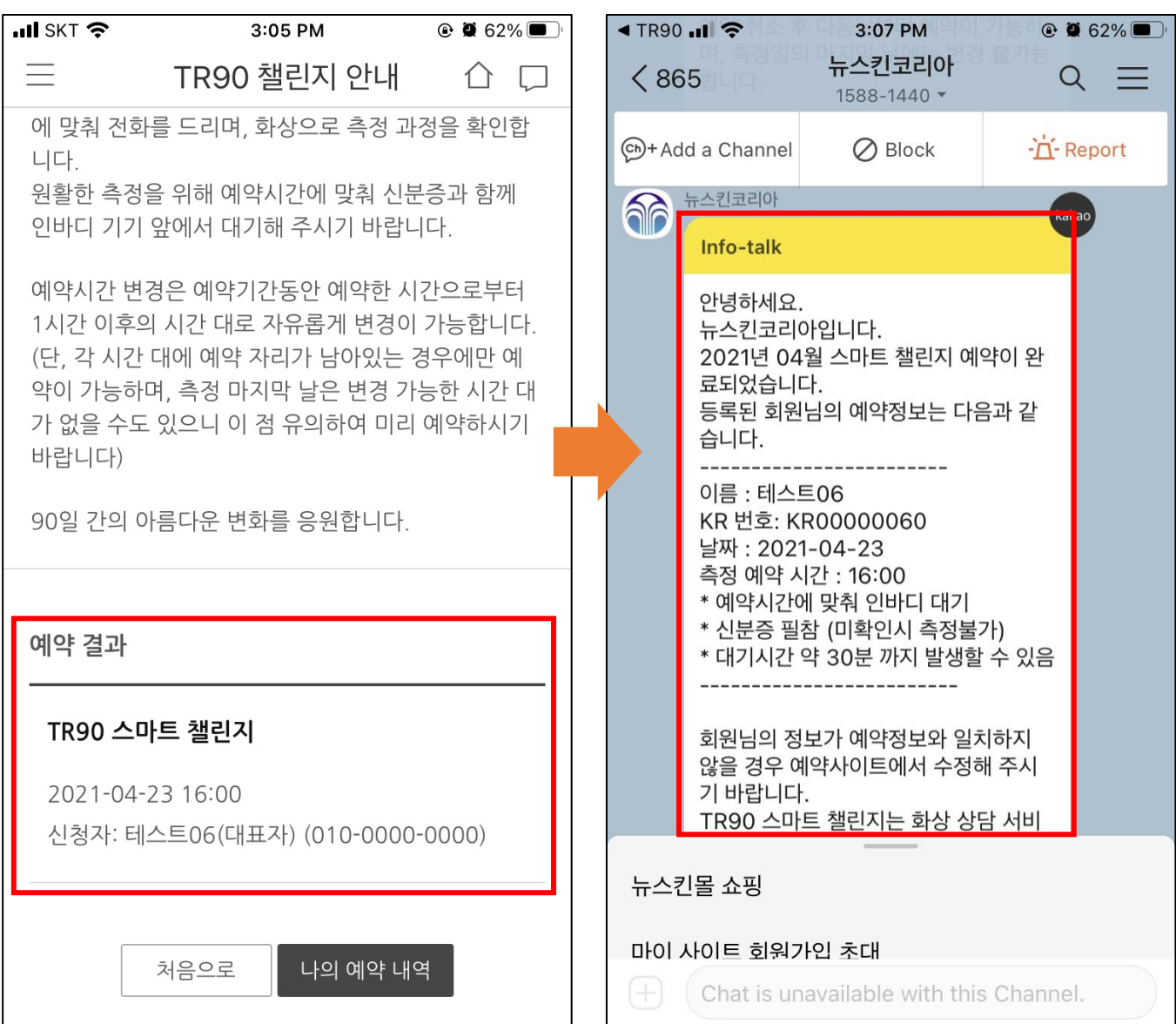

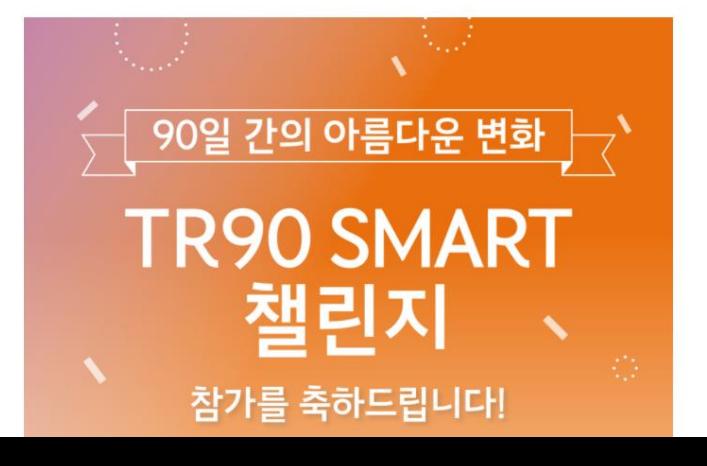

TR90 스마트 챌린지

**60 ageloc TR90** 

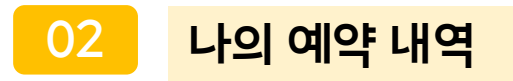

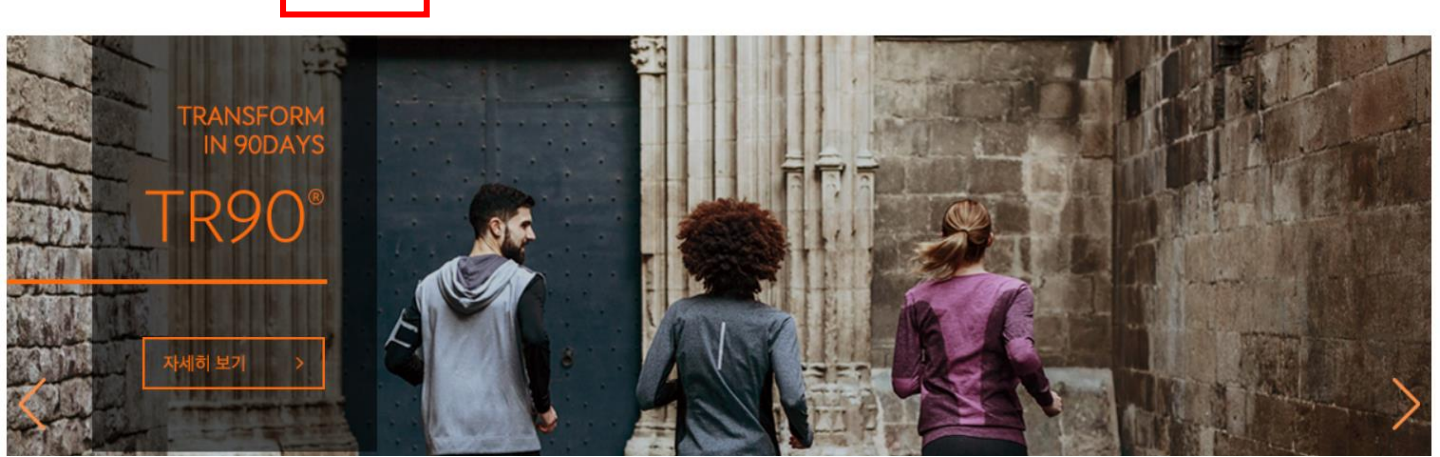

60 ageloc' TR90'

**01**

1

TR90 챌린지 후기 | TR90 제품 정보 | 다이어트 팁 | 홈트레이닝 | 이벤트 | 공지사항

NUSKIN 공식 홈페이지

2

2님 환영합니다! 로그아웃

나의 예약 내역

# **TR90 리얼타임 챌린지 예약시간 변경 방법 (TR90 챌린지 웹)**

**TR90 챌린지 웹 로그인 > TR90 챌린지 예약**

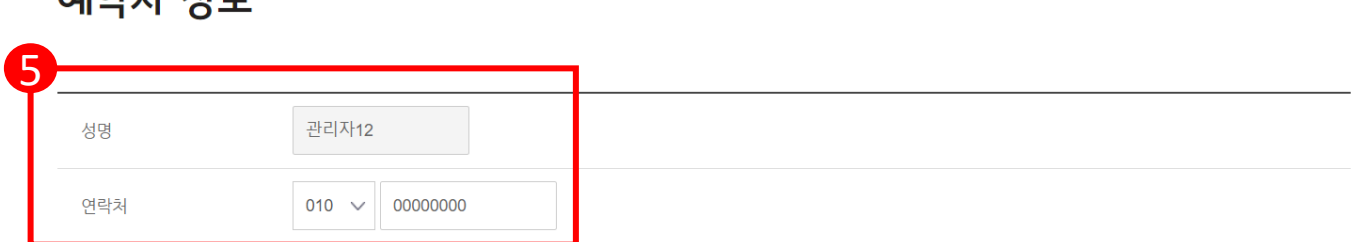

### **메야자 저 H**

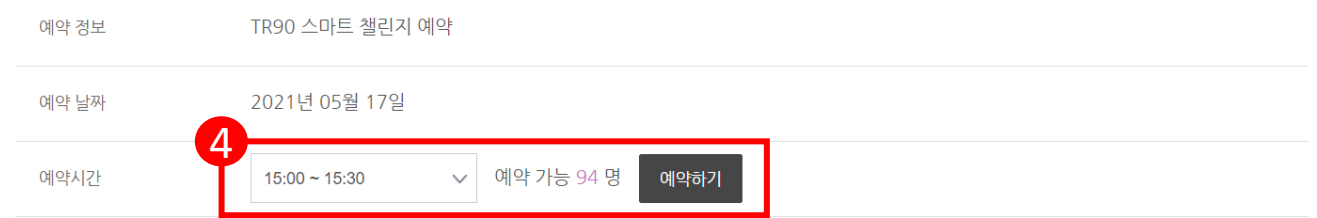

### TR90 스마트 챌린지

(D) ageloc<sup>®</sup>TR90°

관리자12님 환영합니다! 로그아웃

### **04 변경 예약시간 선택 > 예약자 정보 확인/입력**

2021-05-17 19:00 신청자: 관리자12 (대표자) (010-0000-0000)

**03 예약수정**

#### TR90 스마트 챌린지

총 1 건

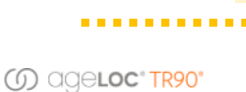

관리자12님 환영합니다! 로그아웃

예약수정

계약취소

3

**TR90 리얼타임 챌린지 예약시간 변경 방법 (TR90 챌린지 웹)**

예약내역 확인

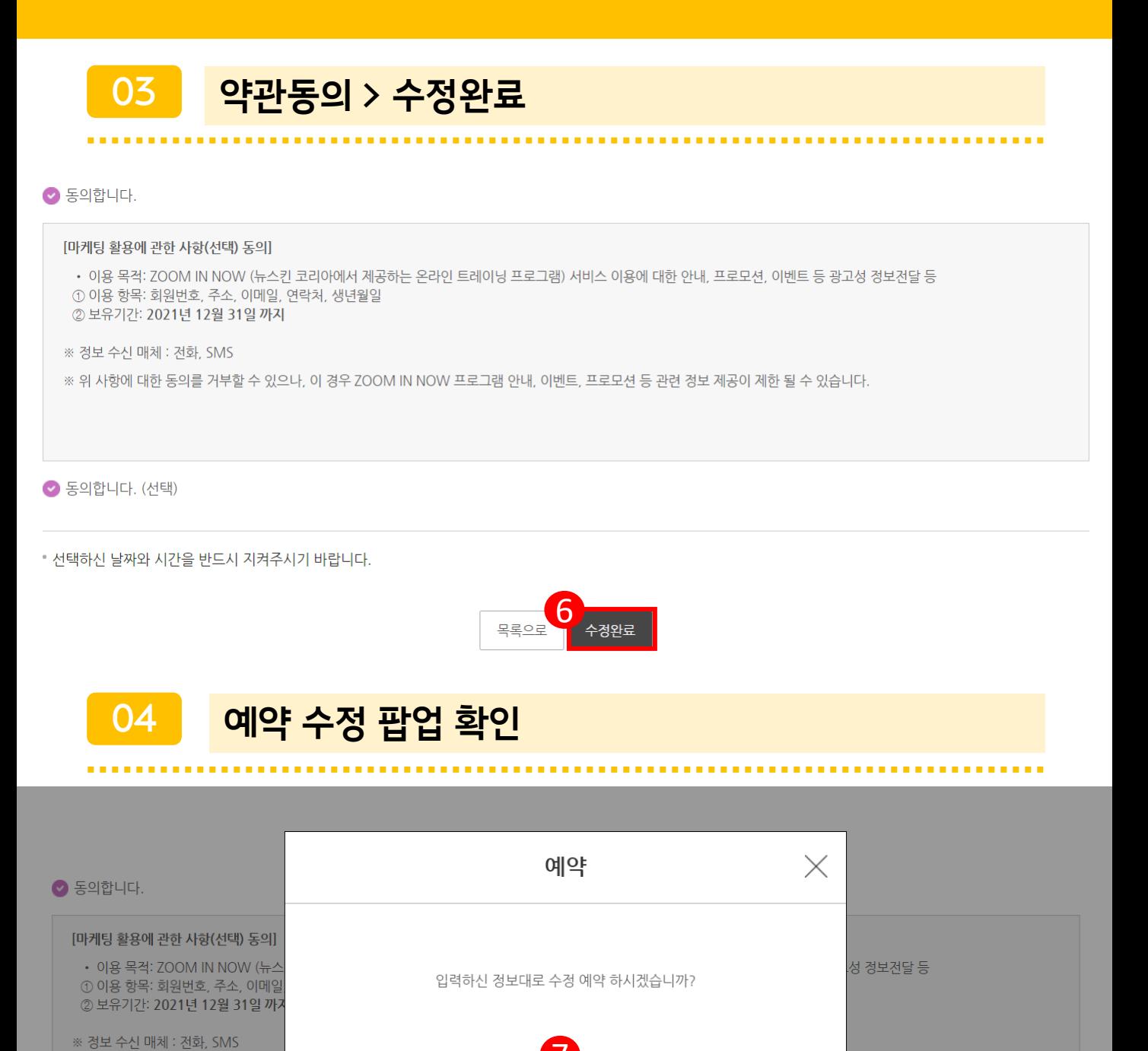

7※ 위 사항에 대한 동의를 거부할 수 있! 다 취소 확인 ● 동의합니다. (선택)

• 선택하신 날짜와 시간을 반드시 지켜주시기 바랍니다.

### **05 TR90 스마트 챌린지 예약 결과 확인**

(O) ageLoc' TR90'

관리자12님 환영합니다! 로그아웃

TR90 스마트 챌린지 예약 완료

#### 90일 간의 아름다운 변화, TR90 스마트 챌린지 예약이 완료되었습니다

TR90 스마트 챌린지는 화상 상담 서비스로 진행됩니다. TR90 챌리지 웬/앱에 등록하여 주시 번호로 예약시간에 맞춰 전화를 드리며, 화상으로 측정 과정을 확인합니다 원활한 측정을 위해 예약시간에 맞춰 신분증과 함께 인바디 기기 앞에서 대기해 주시기 바랍니다.

예약시간 변경은 예약기간동안 예약한 시간으로부터 1시간 이후의 시간 대로 자유롭게 변경이 가능합니다. (단, 각 시간 대에 예약 자리가 남아있는 경우에만 예약이 가능하며, 측정 마지막 날은 변경 가능한 시간 대가 없을 수도 있으니 이 점 유의하여 미리 예약하시기 바랍 나다

90일 간의 아름다운 변화를 응원합니다.

예약 결과

#### TR90 스마트 챌린지

2021-05-17 15:00 신청자: 관리자12 (대표자) (010-0000-0000)

### **06 알림 톡 수신 확인(예약자 정보, 예약 일자 및 시간)**

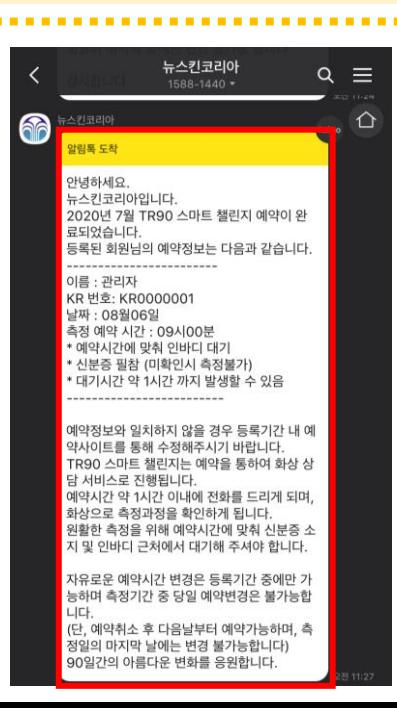

# **TR90 리얼타임 챌린지 예약날짜 변경 방법**

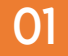

### **01 TR90 챌린지 어플 로그인 > TR90 챌린지 안내 및 등록 > TR90 챌린지 예약**

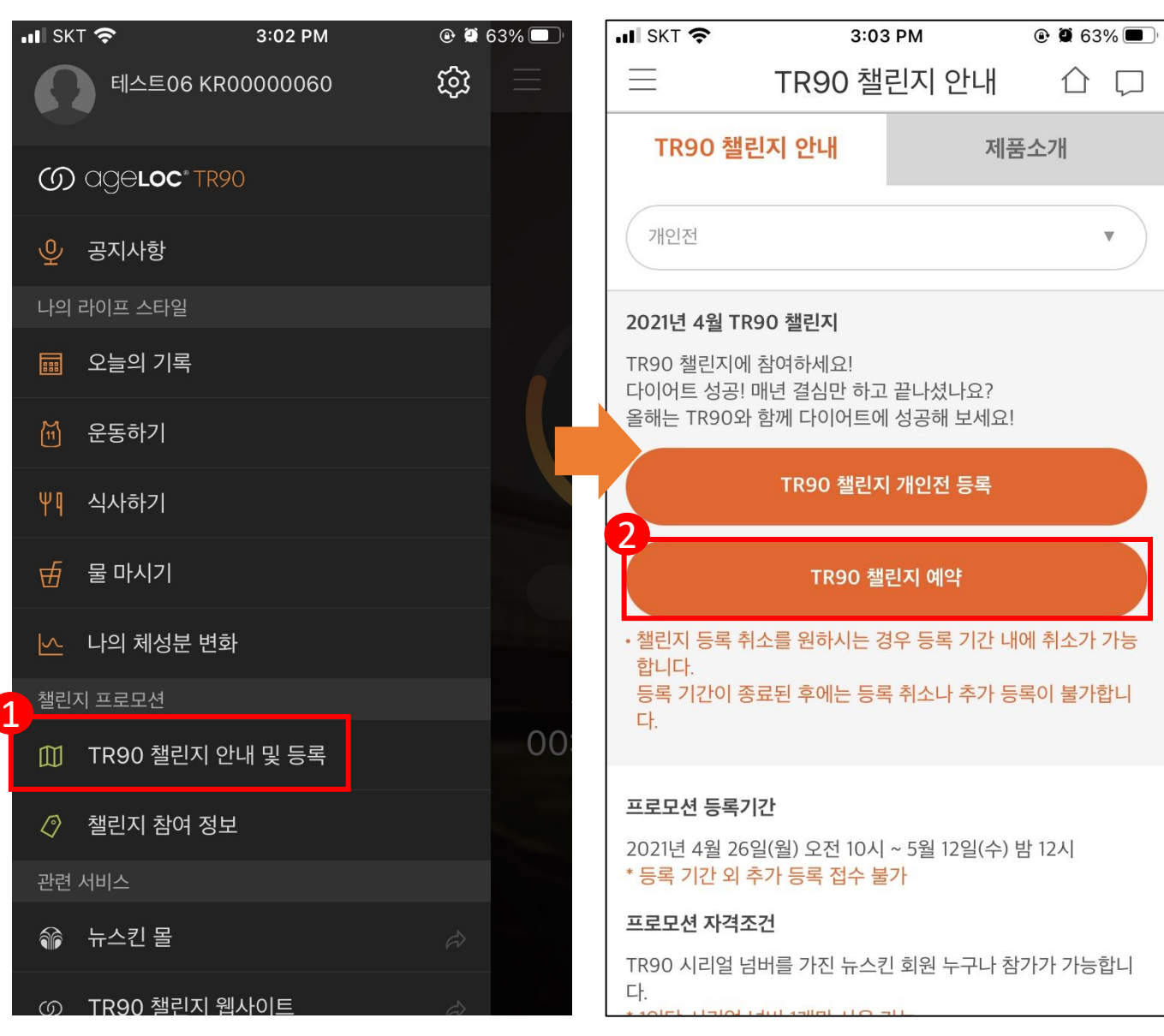

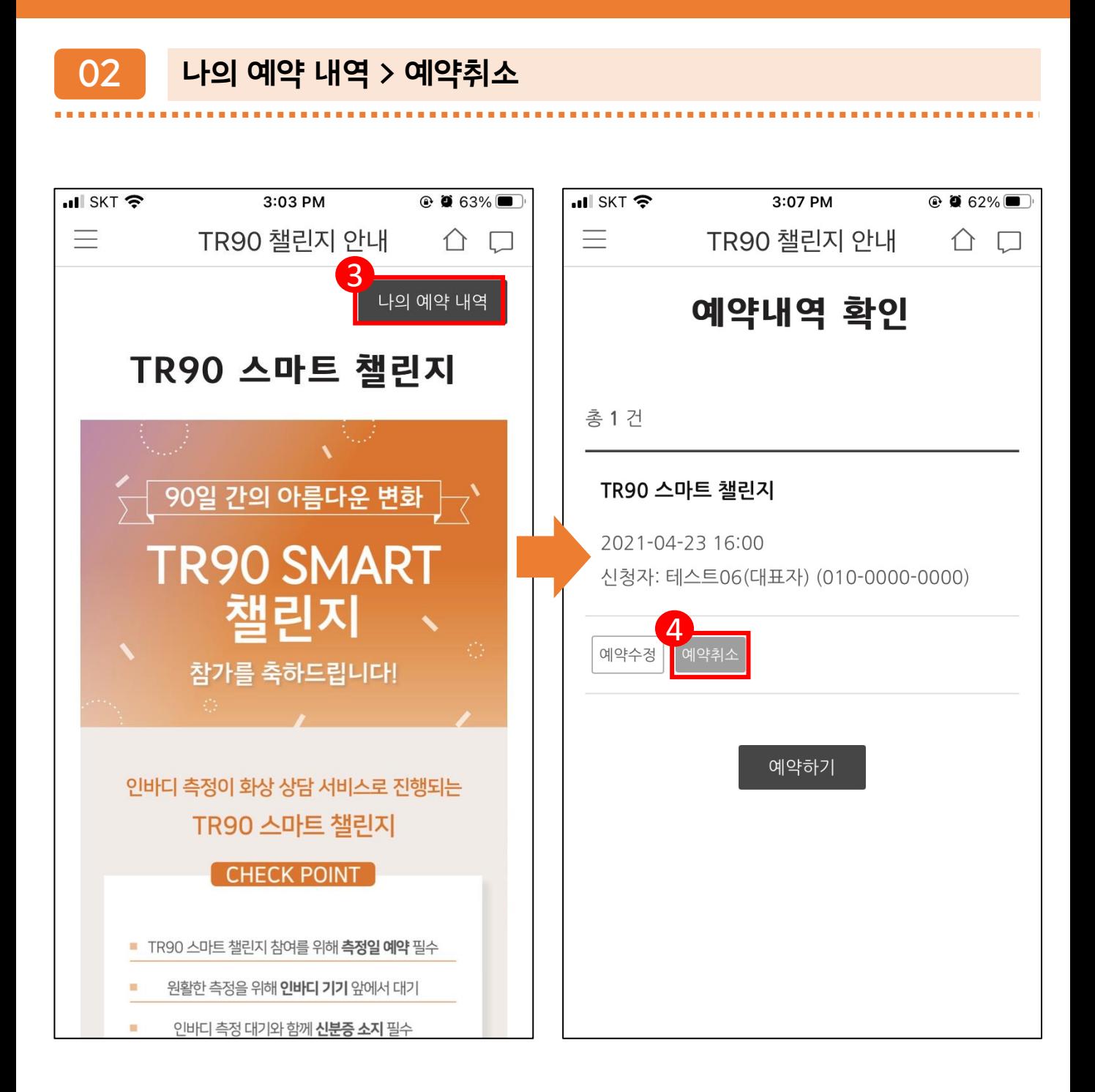

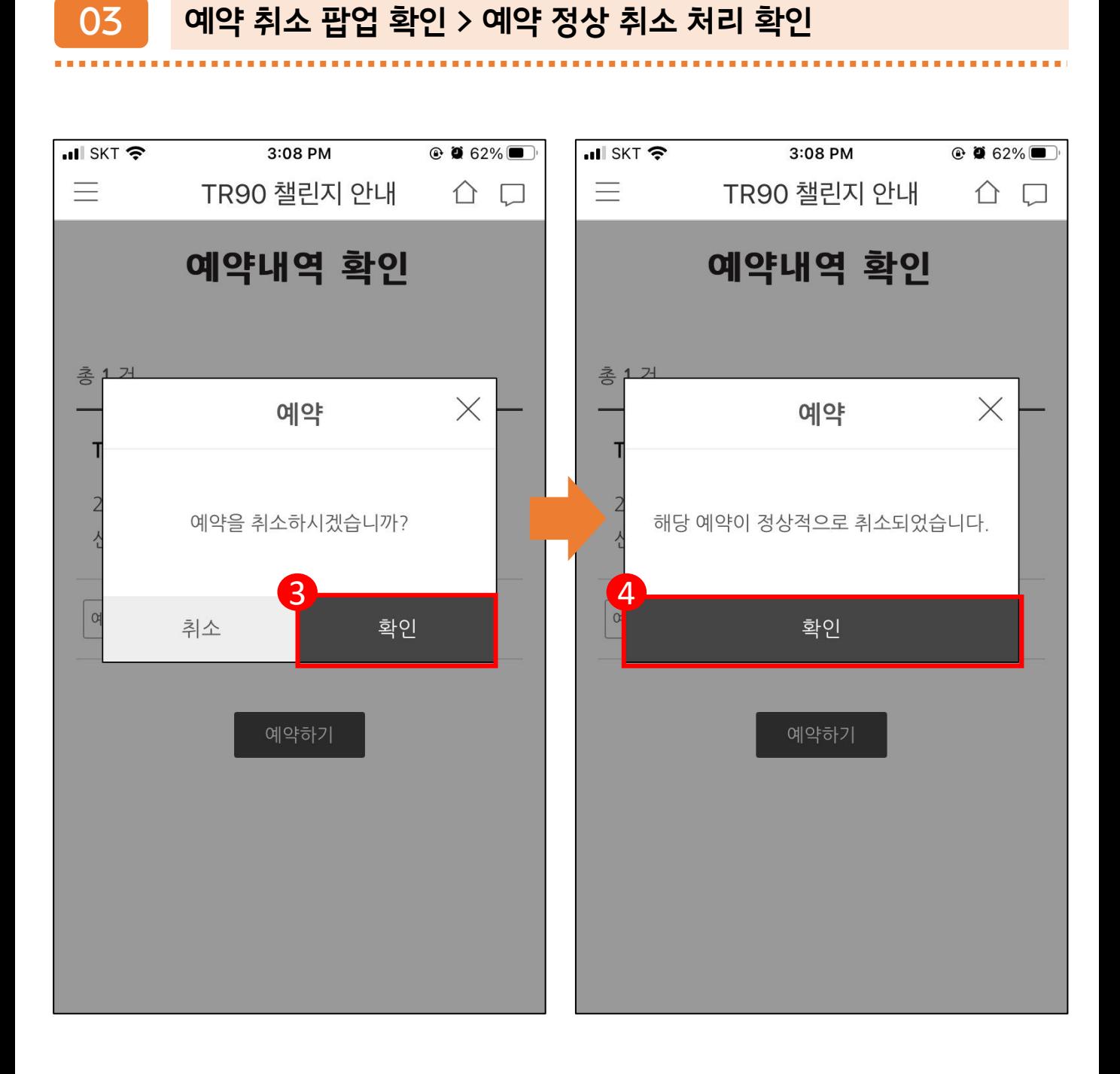

### **04 TR90 스마트 챌린지 예약 취소 알림 톡 수신 확인 > 동일한 방식으로 재예약**

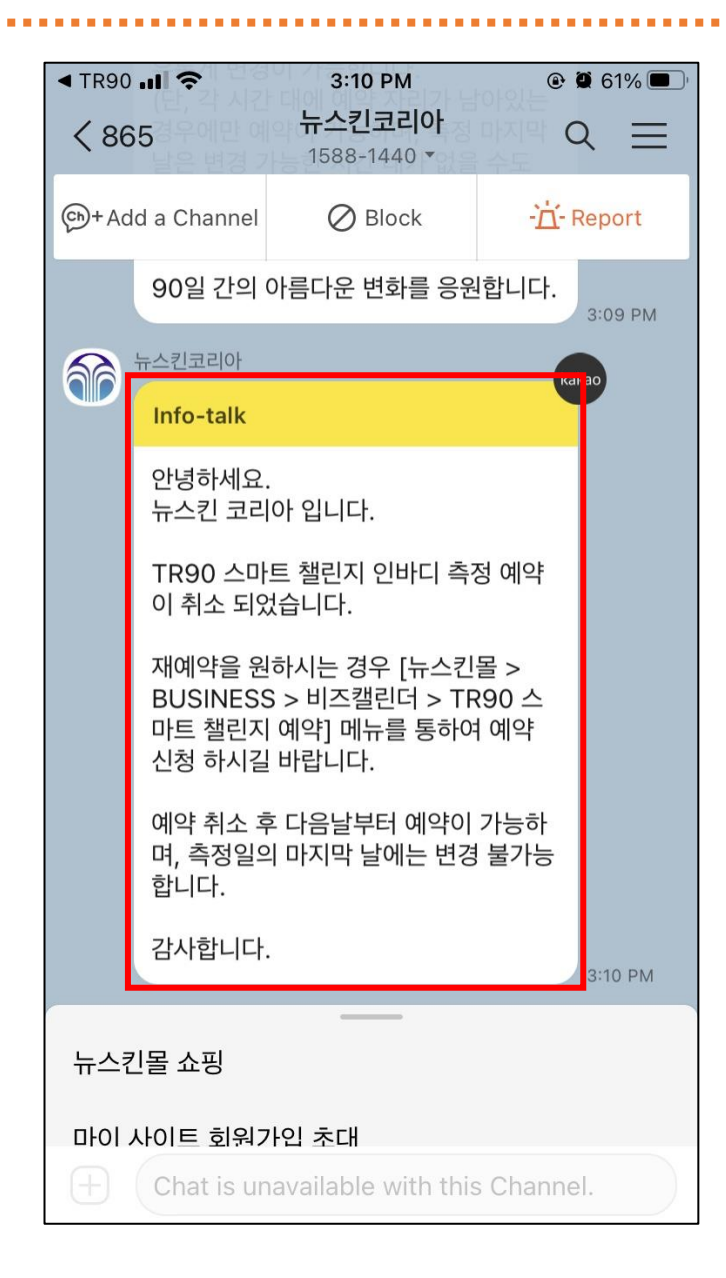

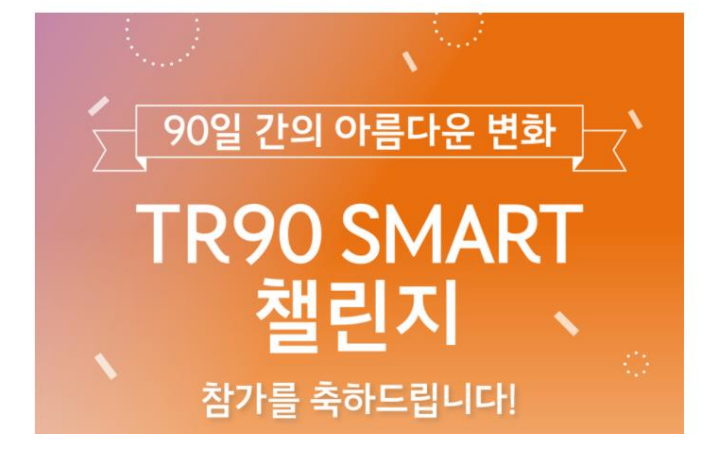

TR90 스마트 챌린지

**60 ageloc TR90** 

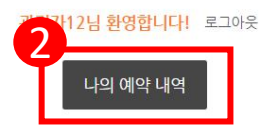

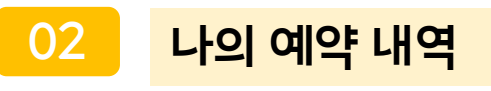

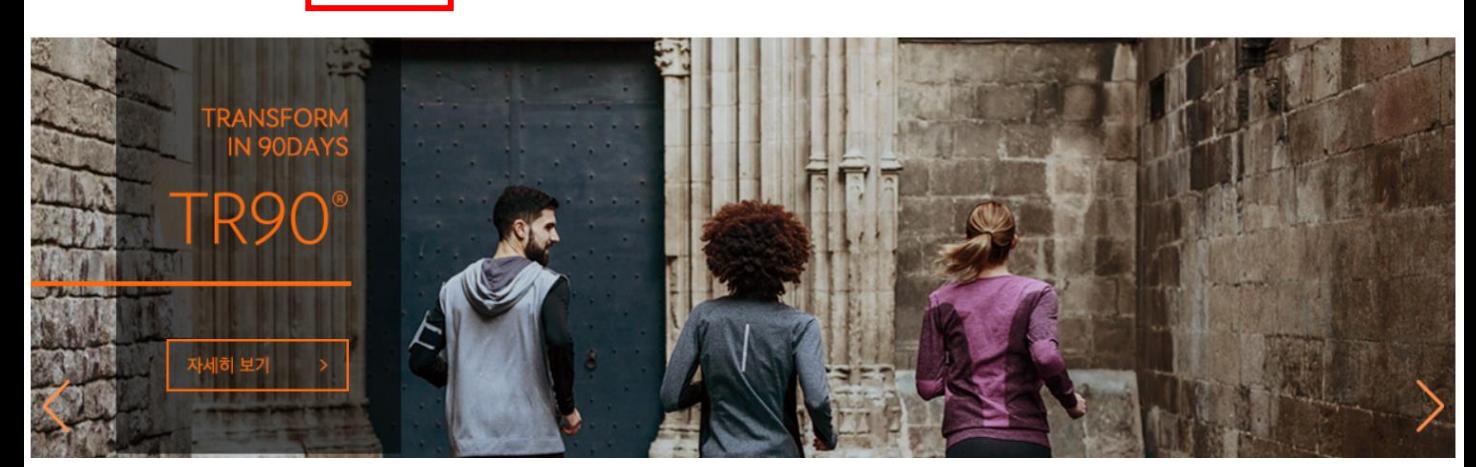

**60 ageloc TR90\*** TR90 챌린지 소개 | TR90 챌린지 안내 TR90 챌린지 예약

**01**

TR90 챌린지 후기 | TR90 제품 정보 | 다이어트 팁 | 홈트레이닝 | 이벤트 | 공지사항

NUSKIN 공식 홈페이지

**TR90 챌린지 웹 로그인 > TR90 챌린지 예약**

# **TR90 리얼타임 챌린지 예약날짜 변경 방법 (TR90 챌린지 웹)**

**03 예약취소**

**60 ageloc TR90** 

관리자12님 환영합니다! 로그아웃

예약내역 확인

총 1 건

#### TR90 스마트 챌린지

2021-05-17 11:30 신청자: 관리자12 (대표자) (010-0000-0000)

### **04 예약취소 팝업 확인 > 예약 정상 취소 처리 확인**

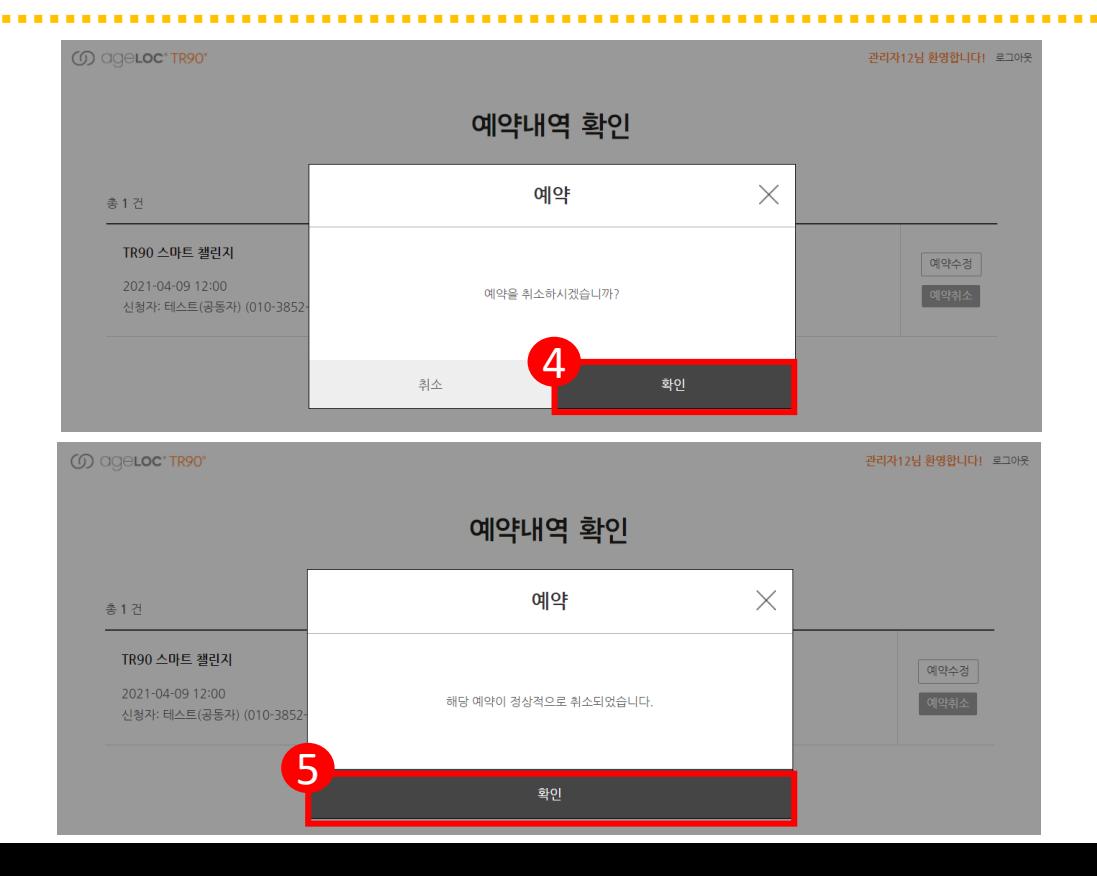

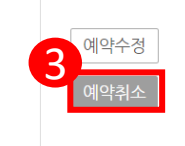

### **05 TR90 스마트 챌린지 예약 취소 알림 톡 수신 확인하기 > 동일한 방식으로 재예약**

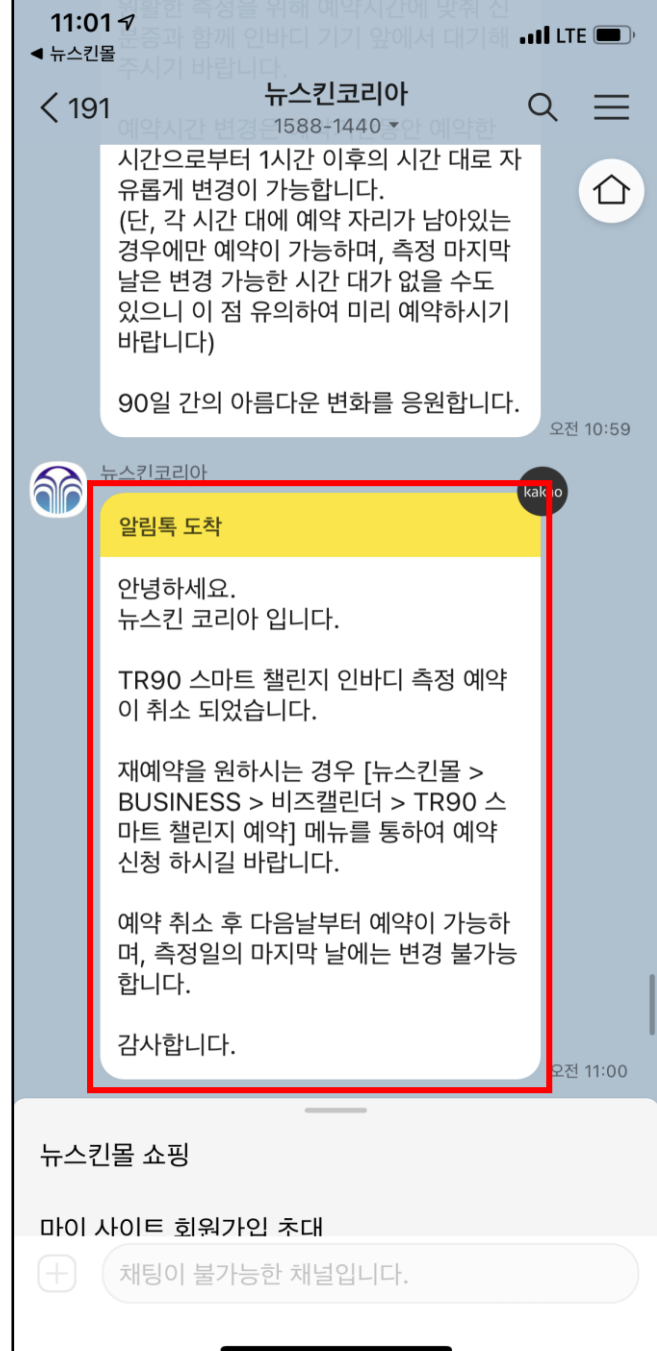